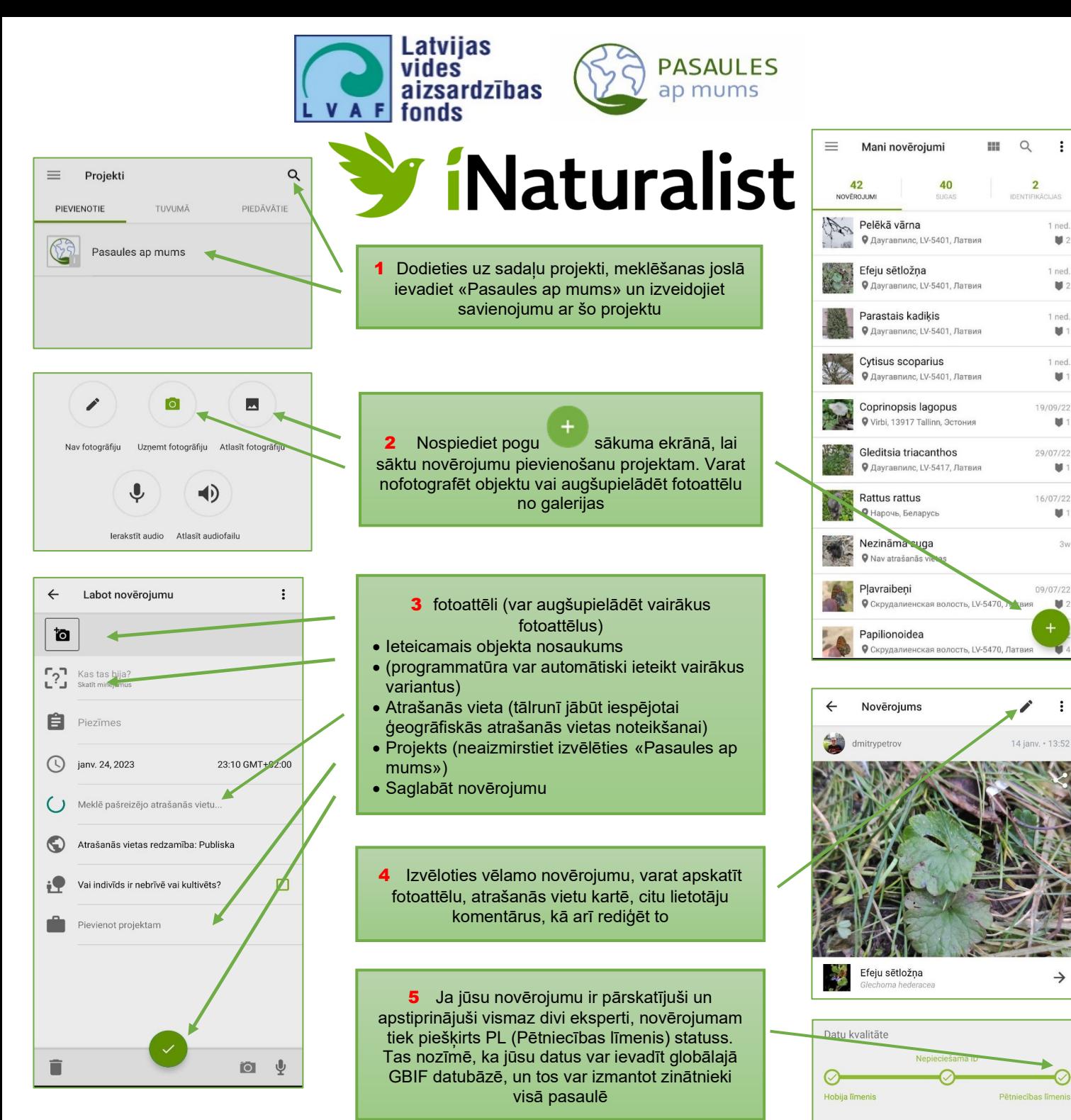

## Svarīgi:

1. Lai tiktu publicēti projektā Pasaules ap mums", jūsu novērojumiem jābūt veiktiem pēc 1.01.2023. un tikai Latvijā.

2. Fotogrāfijām jābūt pēc iespējas skaidrākām, kvalitatīvām, un novērojamajam objektam jābūt skaidri redzamam.

3. Fotoattēliem jābūt uzņemtiem dabā (mājdzīvniekus un istabas augus nevar fotografēt un pievienot novērojumam)

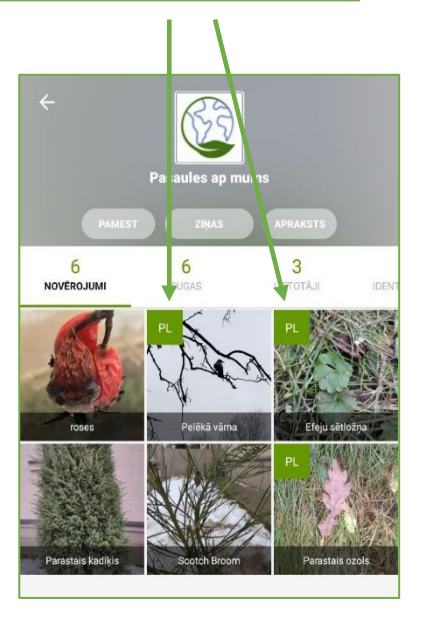

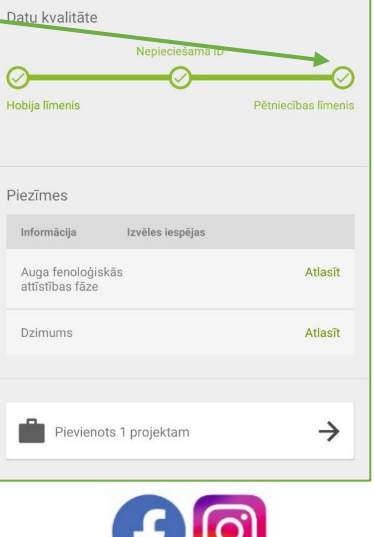

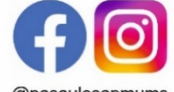

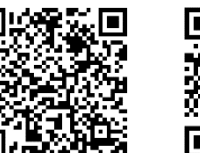

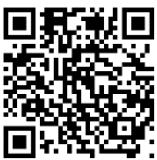

 $\ddot{\cdot}$ 

1 ned

 $1<sub>net</sub>$ 

 $M<sub>2</sub>$ 

1 ned

M

 $\mathbf{u}$ 

 $\mathbf{M}$ 

 $M$ 

 $3v$ 

19/09/22

29/07/22

16/07/22

09/07/2

M<sub>2</sub>

 $\vdots$ 

 $\mathbf{u}$ :

 $\overline{2}$ 

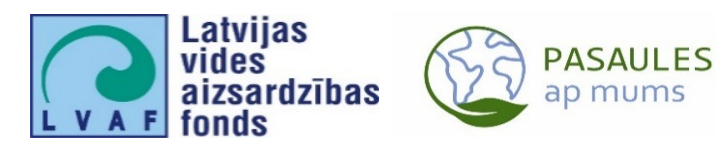

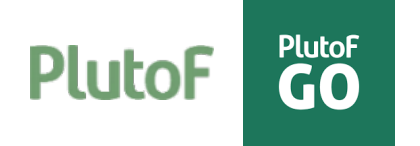

PlutoF ir jaudīgs rīks dažādu bioloģisko datu, tostarp bioloģiskās daudzveidības datu, vākšanai, glabāšanai, analīzei un publicēšanai (darbojas, izmantojot tīmekļa saskarni). PlutoF Go ir mobilā lietojumprogramma IOS un Android operētājsistēmām, kas galvenokārt paredzēta bioloģiskās daudzveidības datu vākšanai, novērojumu reģistrēšanai dabā vai darbam ar kolekcijas paraugiem. Visus datus, ko pētnieks savāc ar PlutoF GO, var viegli sinhronizēt ar PlutoF, lai tos tālāk apstrādātu stacionārajā vai klēpjdatorā. Atšķirībā no iNaturalist PlutoF ir vairāk paredzēts apmācītiem profesionāļiem, zinātniekiem un ekspertiem.

Lai strādātu ar PlutoF GO, vispirms ir jāreģistrējas PlutoF platformā [\(https://plutof.](https://plutof.ut.ee/)ut.ee – Workbench – Register). Pēc tam viedtālrunī var instalēt mobilo lietotni PlutoF GO. Izvēlnē varat izvēlēties vienu no trim valodām: angļu, igauņu vai krievu, un pēc tam pierakstīties savā kontā (Sign in).

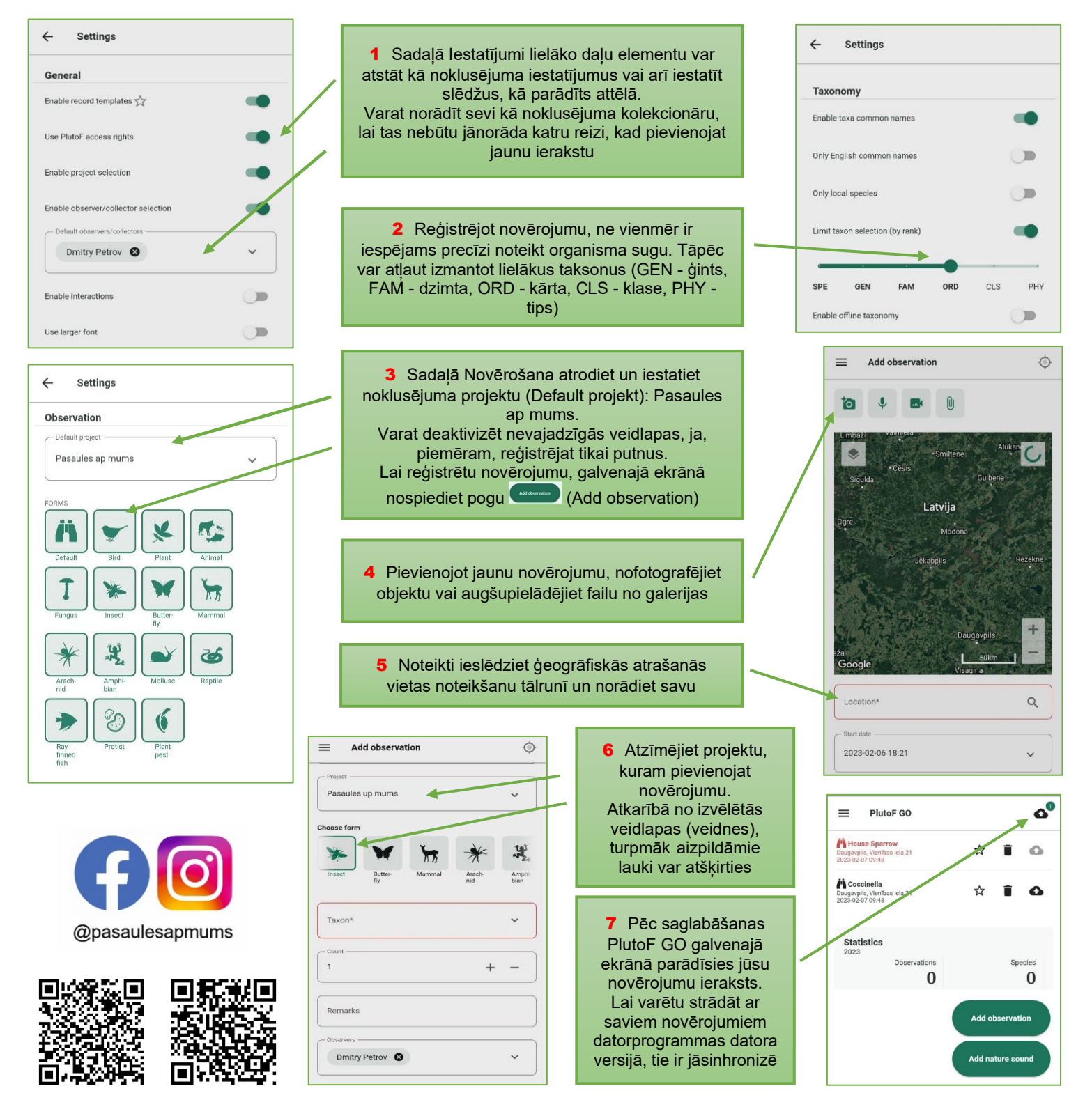